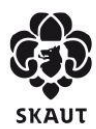

Junák - český skaut, z. s.

# **Metodická doporučení k online podpoře skautského vzdělávání**

*Zvažujete přesun části kurzu do digitálního prostoru? Rádi byste podpořili vzdělávání účastníků kurzu i na dálku?*

*Třeba při tom využijete následující doporučení a tipy.*

## **Proč se do toho pustit?**

- Osvojení a ověření mnohých projevů kompetencí nevyžaduje od účastníka vždy bezprostřední pobyt na kurzu.
- Pokud se vám podaří využít online podporu k tomu, abyste účastníkům předávali základní informace, můžete ušetřený čas pro osobní setkání věnovat pokročilejším a zajímavějším věcem, např. řešení konkrétních problémů a sdílení praxe.
- Online vzdělávání umožňuje přizpůsobovat studium na míru každému účastníkovi (individuální tempo, možnost opakování, vyhovující učební prostředí), když bude mít k dispozici přehlednou a srozumitelnou podporu.
- Některé dovednosti lze v online prostředí ověřit dokonce lépe, než naživo na kurzu. Např. u komunikace, kdy v lese těžko ověříme práci účastníků s informačními zdroji Junáka - českého skauta, jako je třeba Křižovatka, ale doma si mohou v klidu přečíst lekci a udělat online test, který je přiměje si web opravdu pořádně proklikat.
- Díky online vzdělávání lze alespoň částečně reagovat na krizové situace, jakými je např. zrušení prezenční části kurzu díky nepředvídaným okolnostem, jakkoli nejde o plnohodnotnou náhradu osobních setkání.

# **Co určitě udělejte?**

- Promyslete, které aspekty vašeho kurzu jsou zásadní, a které doplňkové. Může vám to pomoci při rozhodování, co případně oželíte při zkracování kurzu.
- Dobře rozmyslete, pro které záměry je:
	- nezbytné nebo vhodné osobní setkání s účastníky
	- možné pracovat v digitálním prostředí online, tedy všichni společně
	- možné pracovat v digitálním prostředí offline, tedy každý samostatně
- U konkrétních projevů kompetencí, se kterými chcete pracovat digitálně, vyhodnoťte, jestli vybraný prostředek plní cíle, které jste měli stanovené pro osobní setkávání, případně nakolik jsou cíle naplněny.
	- Při zvažování forem programů může dojít i ke kombinaci (zpravidla není možné projev kompetence naplnit jen teoreticky, váže se k ní i prokázání praktické způsobilosti).
	- Při nastavování digitálních forem lze zvažovat různé formy (a to jak předávání informací od lektora směrem k účastníkovi, ale i opačně).
- Je také možné, že účastník přímo natočí splnění úkolu, např. program na schůzce či výpravě.
- Promyslete návaznosti mezi tím, co si účastníci prostudují doma, a tím, čím pak navážete při osobním setkání. Ať to má dynamiku a vývoj.
- Domluvte se s účastníky na přístupu, který počítá s tím, že na osobní setkání přijedou dobře připravení. Průběžně si ověřujte, že jejich příprava odpovídá plánu.
	- Např. můžete mít předem stanovený harmonogram zpráv, které si budete s účastníky posílat.
	- Průběžné posílání dílčích úkolů může znamenat větší přehled než odevzdání velkého úkolu naráz.
	- Přehled o situaci účastníků mohou mít individuální patroni, konzultanti.
- Domluvte se v týmu a sjednoťte se na tom, kdo a přes jaké kanály zadává a nabízí účastníkům věci ke studiu, jak často, v jakém pořadí. Doporučujeme, aby účastníci předem věděli, s jakou pravidelností mohou vaše vstupy očekávat. Podobně s jakou pravidelností budete očekávat jejich odpovědi a jakými kanály.
	- Není vhodné, aby každý člen týmu zadával úkoly vlastní cestou, skrze jiný komunikační kanál.
	- Např. pro videokonferenční hovory používejte stejnou platformu, také pro odevzdávání úkolů atd.
	- Vytvořte na webu (třeba na stránkách kurzu či kurzovém Google disku) přehled úkolů a informací, které si s účastníky vyměňujete, včetně jejich plánovaného načasování. Účastníci si tak mohou kdykoli ověřit, jestli mají všechny aktuální informace, a také v jaké fázi společného snažení se aktuálně nacházejí.
- Počítejte s tím, že někteří účastníci vámi zvolený nástroj nemusí ovládat. Zajistěte pro ně úvodní instruktáž (formou online prezentace nebo návodu), abyste si mohli být jistí, že všichni umí s nástrojem pracovat.
- Počítejte s tím, že velkou část obsahu budou účastníci pravděpodobně konzumovat přes mobily/tablety, navíc v průběhu dne, nikoli ve vyhrazeném čase k "učení na kurz". Podle toho zvolte vhodnou délku i formu záznamu.
- Zvažte didakticky zajímavou formu portfolia, kdy si účastníci na základě zadání jednotlivých úkolů připravují produkty a důkazy, co vytvořili - a nad nimi pak můžete digitálně či naživo reflektovat výsledky.
- Počítejte s tím, že vedle obecných informací a podpory pro všechny účastníky bude vhodné doplnit také individuální konzultace a hovory.
- I v online prostředí můžete využívat dvojice, skupinky a individuální konzultace, i společný program ve stejném čase - videokonference toto snadno zvládnou.
	- Pro podporu osobního rozměru při videokonferencích doporučujeme zapínat kamery, pokud je to technicky možné, aby bylo vidět, kdo s kým komunikuje. (Na zvážení týmu je pak např. použití skautských šátků, kurzovních trik nebo jiných viditelných prvků - podle běžné praxe na kurzu.)
- Zvažte možnost některé společné online programy rovnou nahrávat. Takový záznam programu může účastníkům pomoci se snadno kdykoli vrátit k některým částem a využít je při plnění dalších úkolů. (Záznam je pak využitelný mj. i jako dobrý zdroj zpětné vazby pro lektory.)
- Online platformy lze využít i pro sdílení zkušeností a dobré praxe mezi účastníky. Na kurzech je totiž inspirativní nejen to, co říkají lektoři, ale často je také velmi významné to, že mohou účastníci sdílet zkušenosti mezi sebou. V rámci kurzu jim lze vytvořit nějakou platformu online, kterou mohou využívat i po skončení akce (např. nějaký chat, fórum na webu nebo facebooková skupina pro daný ročník kurzu).
- Doporučujeme také na online programy a setkání přiměřeně aplikovat běžné zvyky v rámci interní komunikace týmu. Např. pokud si instruktoři běžně vzájemně sdělují zpětnou vazbu po programech na kurzu, bude jistě přínosné využít tento postup i po online programech.

## **Co určitě nedělejte?**

- Nezahlcujte účastníky. Pamatujte, že v domácím prostředí nejspíš zvládají řadu dalších činností a nemohou se věnovat vašemu projektu tak soustředěně, jako by byli na kurzu. Proto je potřeba vyvážit množství studijních materiálů a dalších námětů nejen za jednotlivé kompetence nebo obory, ale také za kurz jako celek.
- Nechtějte, aby všichni účastníci sledovali přednášejícího současně v přímém přenosu nebo psali test všichni najednou ve stejnou dobu.
	- Spojení s účastníky přes internet má vlastní dynamiku a funguje jinak. Prostředky, které by vám fungovaly naživo, fungovat nemusí.
	- Každý má jiné možnosti časové i technické.
	- Může pomoci, když některý program nahrajete a umožníte jeho dodatečné shlédnutí. Užitečné může být nabídnout více termínů a pracovat online ve skupinách (v menší skupině je online interakce snazší a také můžete vyjít vstříc různým časovým možnostem účastníků).
- Neodkazujte na všechny možné zdroje informací, ale vyberte ty, které jsou hodnotné a zajímavé, na které se vám bude později dobře navazovat.
	- Můžete rozlišovat povinné minimum (nezbytné pro další programy), doporučené a rozšiřující informace.

### **Jakou máte paletu prostředků?**

- **Audio** 
	- Volte kratší délku doporučení je maximálně 5 minut pro udržení pozornosti posluchačů.
	- Abyste podpořili pozornost účastníků, můžete poslech spojit s něčím, co mají v nahrávce najít, poznat, na něco reagovat.
	- Pár příkladů:
		- Nahrávky Jiřího Zajíce Edyho ["Příběhy ke skautskému slibu a zákonu"](https://www.youtube.com/watch?v=i4KLAaXYhcI) jsou jistě určeny i mladším posluchačům než jsou účastníci našich kurzů. Ale jako podklad, na který účastníci navazují nějakou vlastní aktivitou, tvorbou, zamyšlením se hodí výborně.
		- Audioknihu [Listy Jurovi](https://www.skautskyinstitut.cz/stories/velen-fanderlik-2/) není nutné poslouchat celou naráz. Může posloužit vhodný výběr z ní, podle záměru kurzu.
		- Poslech rozhovoru s pamětníky nějakých událostí, nebo poslech záznamu vzpomínek. Na webu<https://www.pametnaroda.cz/cs> lze najít

řadu nahrávek skautských osobností, mimo jiných například bratra [Miloše Blažka -](https://www.pametnaroda.cz/cs/blazek-milos-1926) Merkura

- **Video** 
	- Volte kratší bloky doporučení je do 15 minut. V případě velmi kvalitního videa s kvalitním lektorem to může být déle.
	- Využijte výhody videa, tedy názornost, přidaný obraz.
	- Můžete natočit vlastní instruktážní video, na kterém se něco ukazuje, nebo můžete natočit lektora, který se zabývá konkrétním tématem.
	- V rámci plnění úkolů mohou videa natáčet i vaši účastníci (počítejte s různou kvalitou, technickými prostředky a schopnostmi účastníků, neklaďte přehnané požadavky).
	- Děláte-li společný online program, nahrávejte ho, aby se k němu mohli účastníci později vrátit. Toho využijte i pro případné volitelné programy, kterých se neúčastní všichni (když bude program nahraný a dostupný, zvýší se počet osob, které ho třeba aspoň dodatečně shlédnou).
	- Samozřejmě můžete využít video, které už natočil někdo jiný (v souladu s autorskými právy). Pokud použijete dostupná výuková videa, ohlídejte si jejich kvalitu. Neaktuální video, kde je správně jen část obsahu, nebo pro skautskou činnost platí jen částečně, pro kvalitní výuku použít nelze. Argument, že nic lepšího nejde najít, je neakceptovatelný.
	- Pár příkladů:
		- [Skautské stezky](https://www.youtube.com/watch?v=dkqAWJV9aFk)
		- [Dobrovolnická dohoda](https://www.youtube.com/watch?v=8dD90Xi1uhc) z oblasti skautské personalistiky
		- Videa dostupná na webu Skautského institutu. Např. film [Skauti bez lilie](https://www.skautskyinstitut.cz/film/)
		- Některá [videa](https://www.youtube.com/channel/UCHAIGdm9WIUuohNX9JF490g/videos) vytvořená pro skautské vzdělávání
		- TEDx se záznamy zajímavých videí
			- <https://www.tedxprague.cz/en/videa>
			- [https://www.youtube.com/results?search\\_query=tedx+talks+cz](https://www.youtube.com/results?search_query=tedx+talks+cz)
			- <https://www.ted.com/talks>
			- <https://www.youtube.com/user/TEDxTalks>

### ● **Prezentace**

- Obohaťte prezentaci zvukem a využijte ji pro grafický záznam informací.
- PowerPoint umožňuje, aby byly v prezentaci zobrazitelné nejen informace na hlavním panelu, ale také doplňující komentáře, které běžně divák nevidí a využívá je lektor. V online prostředí lze tyto komentáře využít a zpřístupnit je čtenářům.
- **Texty** 
	- Zvažujte délku a náročnost materiálu. Různě dlouhé texty jdou různě využít a mají svůj specifický potenciál.
	- Kromě běžných textů/článků využijte třeba pracovní listy, které účastníka provedou určitým tématem, seznamy otevřených otázek, o kterých přemýšlí a hledá na ně odpověď (vlastním přemýšlením či v doporučených zdrojích).
	- Lze využít odkaz na skautské příručky/metodiky či metodické materiály dostupné zdarma v elektronickém formátu Jistě je možné z nich vybrat a doporučit jen ty části, které zapadají do záměrů kurzu.
- Pár příkladů na zdroje textů:
	- [Skautské e-knihy](https://www.obchod.skaut.cz/e-knihy-ZDARMA/) dostupné zdarma
	- [Příběhy skautských pamětníků](https://www.skautskyinstitut.cz/skautske-stoleti/)
	- [Skautská spisovna](https://krizovatka.skaut.cz/hledat?ordering=newest&searchphrase=all&areas%5B0%5D=spisovna&instances%5B0%5D=4&sfilter_kraj=0&sfilter_typ=0&sfilter_aktivity=149&limitstart=0) (sekce vzdělávání)
	- [Online příručka pro vedoucí středisek](https://krizovatka.skaut.cz/stredisko/lide/personalistika/prirucka-pro-vedouci-stredisek)

## ● **Obrázky**

- Myšlenkové mapy, graficky vyjádřené vztahy mezi objekty, grafy, statistiky vše může být např. základním zadáním, podle kterého účastník interpretuje odpovědi na otázky.
- Zde je potřeba velmi promýšlet srozumitelnost, která může být jinak zřejmá čtenáři, jinak tvůrci. Doporučujeme proto obrazový materiál doprovázet dalšími informacemi, ať už vysvětlujícím textem, nebo například hovorem po Google Meet či Skypu.

# ● **Živá spolupráce online**

- Pokud se rozhodnete nějaký program dělat s živým zapojením účastníků, využijte této příležitosti k jejich aktivnímu zapojení.
- Např. během videopřenosu promítejte sdílené materiály, do kterých vstupují i účastníci - pracujte s kartičkami a nástěnkami typu Google Jamboard, spolupracujte živě v textu v Google dokumentech, kreslete a pište na tabuli Microsoft Whiteboard, nechte účastníky hlasovat či odpovídat v anketách s využitím Google Formulářů apod.
- V programu počítejte s dostatečným prostorem pro dotazy a jejich přímé odpovídání (dílčí diskuzi).

### ● **E-learning**

- Existuje více dostupných platforem. Jsou si podobné v tom, že umožňují obsáhnout vzdělávání, ověřování i komunikaci s účastníky kurzu v jednom prostředí.
- Příkladem je platforma Moodle, celosvětově jedna z nejrozšířenějších. Řada účastníků skautských kurzů ji zná ze školy a umí s ním pracovat.
- Pokud jako lektor vím, že je v některém oboru možné či vhodné předat a ověřit část projevů kompetenci distančně, mohu v e-learningu vytvořit celý "kurz". V něm pak uvedu organizační pokyny a podmínky absolvence, aby bylo jasné, co se účastník naučí, kolik ho to bude stát času a jak bude ověřeno, zda si osvojil potřebné projevy kompetencí.
- V rámci kurzu pak lze vytvářet lekce s texty, obrázky, videem a dalšími formáty studijních materiálů. Na lekci můžete rovnou navázat úkolem, který ověří osvojení projevu kompetence, a to různou formou: od testu, přes odpověď do online formuláře až po to, že účastník do systému nahraje vypracované řešení.
- Lektor má po celou dobu přehled o tom, kdo si v úkolech jak vede, může online hodnotit odevzdané úkoly, dávat individuální zpětnou vazbu a skrze e-learning tak vlastně řídí vzdělávání na dálku.
- Pro mnoho situací si také vystačíte s jednodušším nástrojem než komplexním e-learningem. Pomocníkem tak může být i jednodušší Google Classroom, kde dokážete přehledně shromažďovat materiály a účastníci mohou v základní

podobě reagovat a plnit úkoly. Případně zvolte jiné řešení, které bude pro vás i účastníky snadné a přehledné na používání.

## **Informační technologie využitelné pro online vzdělávání**

Jistě existují profesionální nástroje pro řízení online vzdělávání. Nesnažíme se zde pojmout všechny možnosti, které moderní technologie a software zná, ale chceme připomenout ty, které jsou snadno dostupné a přitom dobře využitelné právě pro skautské kurzy a pro dálkovou komunikaci s jejich účastníky. Některé nástroje jsou bezplatné pro úplně každého. Navíc velký balík on-line nástrojů máme speciálně dostupný zdarma jako skauti ("skautské" služby Google; skautský účet si může každý zřídit bezplatně u své osoby ve [skautISu\)](https://is.skaut.cz/).

- Pro videohovory s jednotlivci a skupinami (uvedené nástroje umožňují zapojení i osobám, které na dané službě nemají předem vytvořený účet)
	- **[Google Meet](https://meet.google.com/)** dostupné jednoduše v prohlížeči i mobilní aplikaci, snadné zapojení velkého počtu osob ve videohovoru, snadné nahrávání "přednášejícího" a jeho materiálů.
	- **[Skype](https://skype.com/)** běžně dostupné v aplikacích, ale lze se připojit i z prohlížeče, vyšší kvalita videohovoru, možnost nahrávat i více mluvících osob najednou.
- Pro sdílení materiálů k podpoře samostudia
	- Doporučujeme využívat skautské **[Google disky](https://drive.google.com/)** s neomezeným prostorem.
	- V rámci Google disku je užitečné využívat "sdílené týmové disky" (např. jeden pro účastníky, další pro lektorský tým, …).
- Pro interakci s účastníky
	- Online spolupráce s využitím **[Google dokumentů](https://docs.google.com/)** (textové dokumenty, tabulky, prezentace, náčrtky).
	- Využívání kartiček a různých náčrtků v rámci **[Google Jamboard](https://jamboard.google.com/)**.
	- Nejen pro zpětnou vazbu, ale pro různé testy či interakci v rámci průběžného dotazování či vyjadřování preferencí lze použít **[Google Formuláře](https://forms.google.com/)**.
	- Plánujte termíny úkolů, online programů, konzultací apod. ve společném **[Google kalendáři](https://calendar.google.com/)**, který může každý účastník zobrazit, případně si vložit do svého kalendáře.
	- Spolupracovat lze i kreslením na společné plátno v **[Google Náčrtech](https://drawings.google.com/)** nebo online tabuli **[Microsoft Whiteboard](https://www.microsoft.com/cs-cz/p/microsoft-whiteboard/9mspc6mp8fm4)**.
- Pro komplexnější online výuku a podporu celého vzdělávání na kurzu
	- **[Google Classroom](https://classroom.google.com/)** umožňuje přehledně ukládat materiály, dělit kurz na témata, odevzdávat úkoly a plánovat termíny; systém je napojen na ostatní Google služby; skautům dostupné bezplatně a ihned online.
	- **[E-learning Moodle](https://moodle.org/)** poskytuje velmi komplexní systém pro sdílení materiálů, dělení do tematických bloků a lekcí, samostudium i realizaci testů včetně

automatizovaného hodnocení; bezplatná verze vyžaduje instalaci na web a správu někým z kurzu.

- **[Microsoft Teams](http://teams.microsoft.com/)** rozsáhlý systém pro komunikaci, sdílení materiálů, vzdělávání ve skupinách apod., silné napojení na on-line nástroje Office; základní verze dostupná bezplatně.
- Doplňujeme [odkaz n](https://perpetuum.cz/2020/03/jak-zvladnout-vyuku-po-uzavreni-skol-tipy-na-online-aplikace/)a přehled dalších použitelných aplikací a nástrojů pro vzdělávání:

### **Náměty na zdroje materiálů**

- Pro vyhledávání vzdělávacích materiálů můžete využít platformu [Kurzy kurzům,](https://www.skaut.cz/kurzykurzum) do které přispívají týmy skautských kurzů svými materiály.
- Týmům vzdělávacích akcí i jednotlivým vzdělavatelům je umožněn přístup také k online materiálům (včetně videí) pro vzdělavatele Slovenského skautingu v databázi "Vzdelávacia knižnica". Vzdělavatelé a vzdělavatelky z Junáka - českého skauta získají odkaz ke knižnici po vyžádání na e-mailu kurzykurzum@skaut.cz.
	- Obě databáze jsou k dispozici vzdělavatelům, nikoli zájemcům o vzdělávání. Vzdělavatelé si mohou materiály stáhnout a k účastníkům šířit s vlastním komentářem. U všech takto převzatých matriálů uvádějme původní autory, případně týmy, které stojí za jejich vznikem. Podobně mohou vzdělavatelé dát k dispozici druhým také vlastní podklady.
- Web [stezka.skaut.cz](https://stezka.skaut.cz/) obsahuje řadu informací ke skautské metodice. V budoucnu na něm má objevit i videotutoriál. Využít lze také ["kuchařku"](https://docs.google.com/document/d/16V65ujGn-pcQo-tNdSndNvydYag6veejCL8cbssvr6g/edit#heading=h.fwa80569ce90), jak stezku zapojit do programu kurzu.
- Nejen pro informace, ale i pro inspiraci, jak mohou vypadat připravené vzdělávací materiály se můžete podívat na [vzdělávací sekci](https://members.scouts.org.uk/supportresources/4676/adult-training-modules?cat=23,224&moduleID=10) webu britských skautů
- Další zdroj skautských materiálů (v angličtině) nabízí [WOSM SERVICES](https://services.scout.org/about)

*Potřebujete-li něco dalšího konzultovat, nebo pokud máte připomínky k obsahu této metodiky, využijte e-mail [vzdelavani@skaut.cz.](mailto:vzdelavani@skaut.cz)* 

Na přípravě metodických poznámek se podíleli:

*Jana Godarová – Ellie, Jana Karaová – Kulda, Markéta Musilová – Blecha, Kateřina Parvonič – Káča,*

*Iveta Zieglová – Ivuška, Ondřej Peřina – Jerry, Michal Peroutka – Pérák, Filip Hlavinka – Mukóki.*